# Introduction to Linux and C++ LIP Summer Internships, July 11th 2022

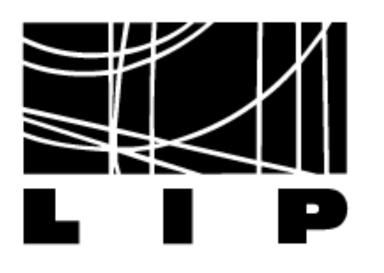

LABORATÓRIO DE INSTRUMENTAÇÃO E FÍSICA EXPERIMENTAL DE PARTÍCULAS

# **Program of the tutorial**

- Very short introduction to processing of a C++ program and demonstration
  - Live, on Zoom
- Hands-on exercises
  - Independent work, following list of exercises which can be found in the <u>agenda</u>
  - during the whole afternoon to help you!
  - What do the exercises cover?
    - ➡ Working in the terminal
    - $\rightarrow$  Writing, compiling and running basic C++ programs: Hello world!, for loops and printing information to the terminal, working with arrays and conditional statements
- will be available on slack!

 Support will be available on slack (join <u>here</u>). There is a specific channel for this tutorial: #c-tutorial. You can use it to ask any questions about the exercises. LIP researchers/students will be available

• After the introduction and demonstration we will disconnect to allow you to follow the exercises on your own time. The Zoom room is available for 3 hours so you can remain connected if you wish to talk to the other students. I suggest we all connect back at 3:30 pm to discuss the progress. In the meantime, we

## Files available in the agenda

- List of exercises (choose only one to follow according to you setup)
  - If you have access to the pauli machines: <u>C LinuxTutorial.pdf</u>
  - If you are using Docker in your computer: <u>C LinuxTutorial Docker.pdf</u>
- Further C++ references (to use in case you want to learn more)
  - Quick cheat sheets: one page linux manual and C++ quick reference
  - Very complete slides used in previous editions of this tutorial (take you through the basics of C++): <u>CppClass.pdf</u>
  - These slides
  - https://www.learncpp.com/

### Processing a C++ code

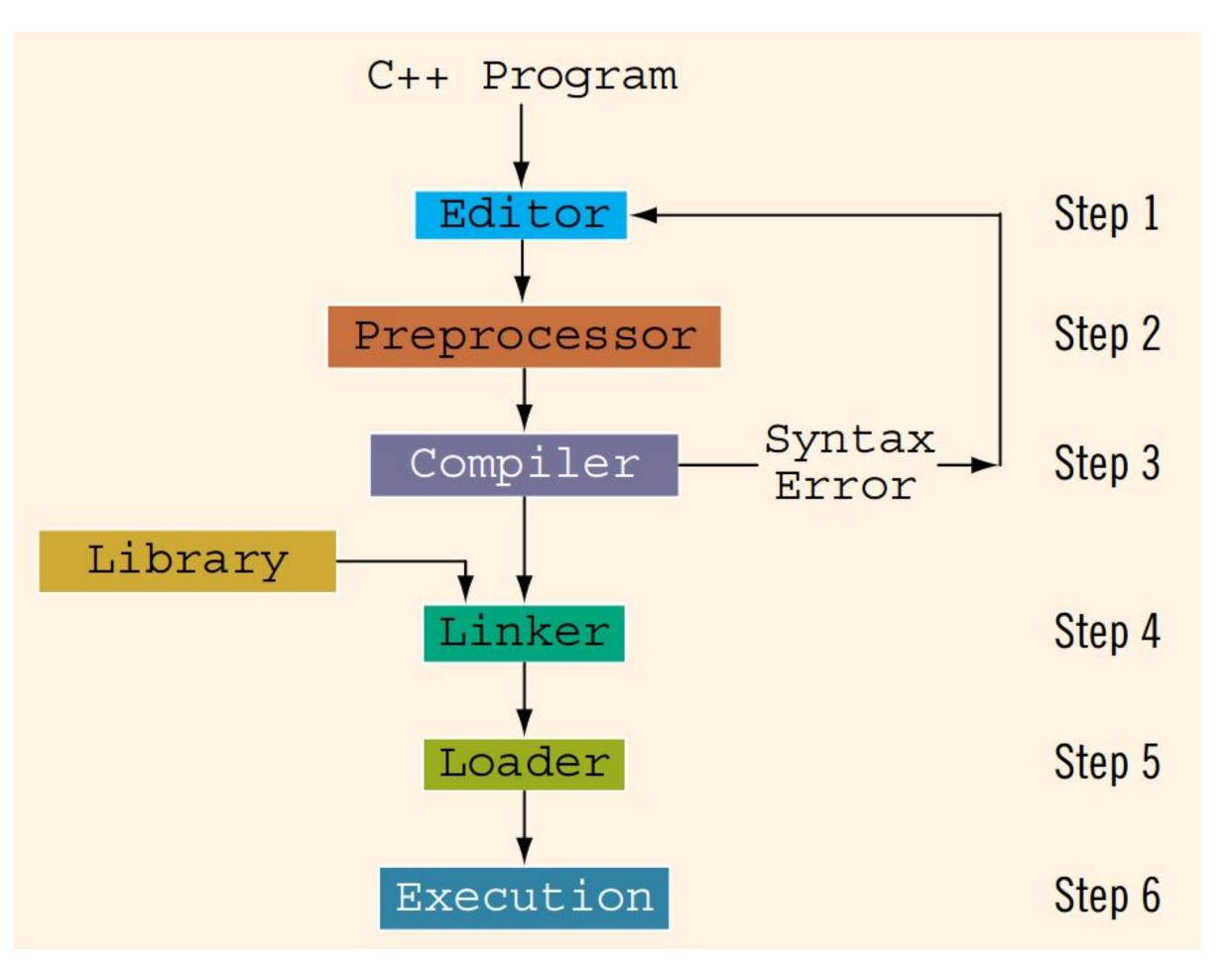

D.S. Malik, C++ Programming: From Problem Analysis to Program Design

### Very simple C++ program **Demonstration**

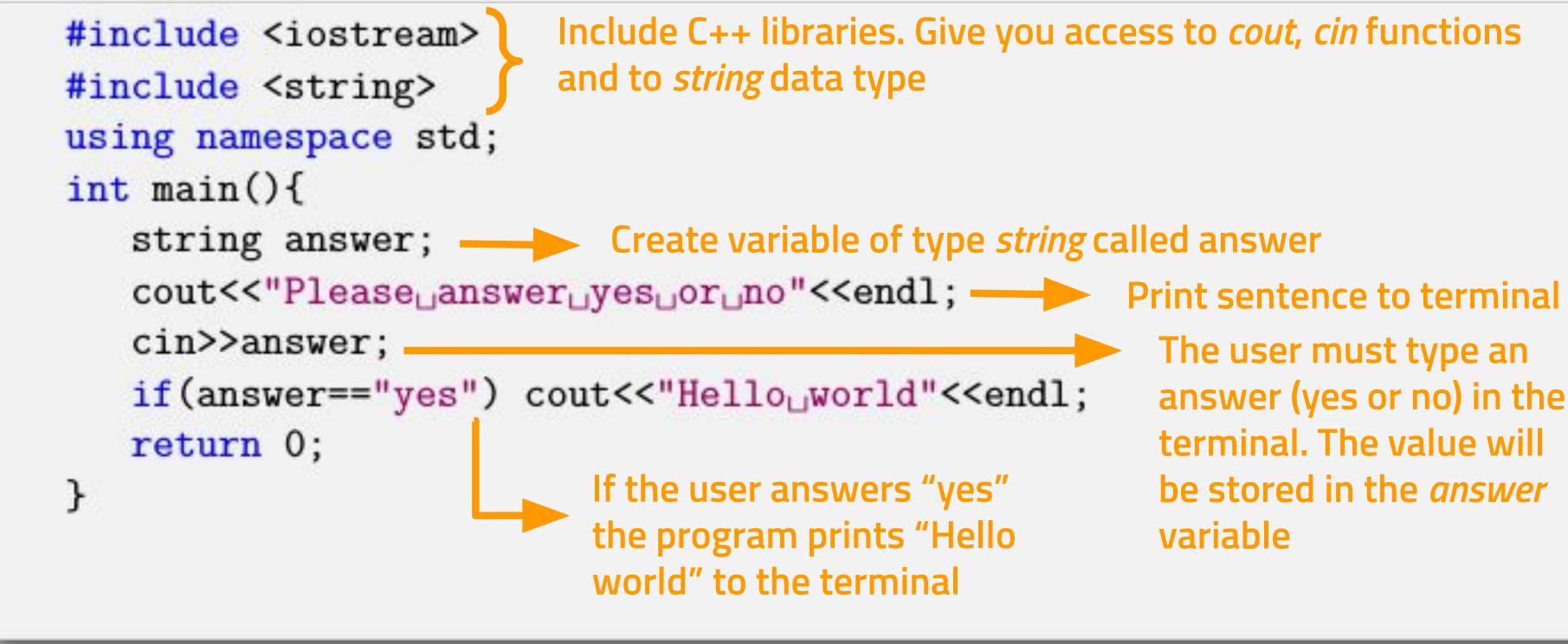

Include C++ libraries. Give you access to *cout, cin* functions

If the user answers "yes" the program prints "Hello world" to the terminal

The user must type an answer (yes or no) in the terminal. The value will be stored in the *answer* variable